# GameMaker: Jardine Middle School 2014

*(all content for this class, including Gamemaker and additional resources, is available at [http://tinyurl.com/Gamemaker2014\)](http://tinyurl.com/Gamemaker2014)*

# **Maze Games: Winning, Losing, and Scoring**

# **Overall Description:**

- 1. Have a countdown timer decreasing the score, so the slower you complete the maze, the lower the score
- 2. Have a "you lose" room if you get hit by an enemy.
- 3. Have coins you can collect for points.
- 4. Have a treasure chest you need to get in order to "win". Show the high score table if you get to the chest.

# **I. Countdown Timer for Score**

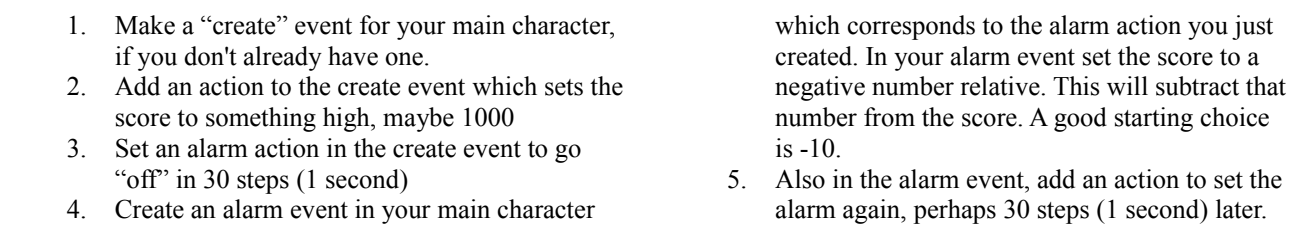

# **II. Make a "you lose" room for when your character runs into an enemy**

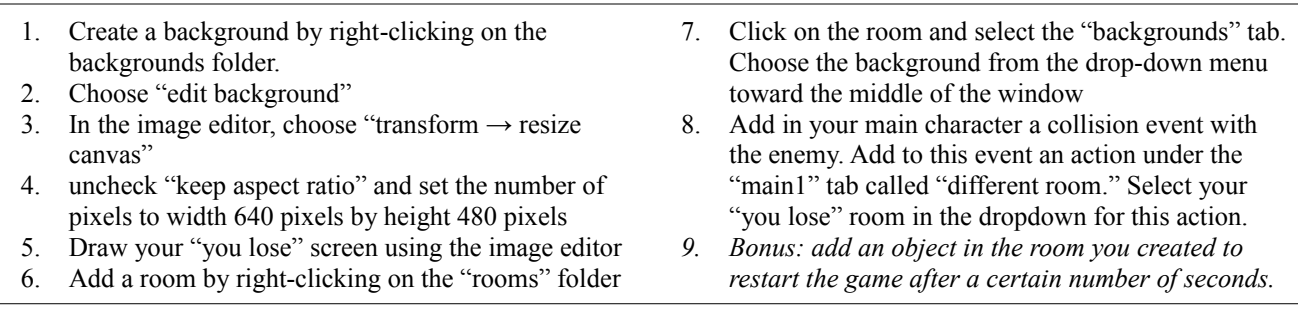

### **III. Have coins you collect for points:**

- 1. Make a sprite for your coin
- 2. Make an object for your coin. The object needs no rules nor does it need to be solid
- 3. Add a collision event in your main character with the coin. In this event add the following actions:
	- a. from "main1" choose "destroy instance." check the "other" radio button in the "applies to"

menu as you want to destroy the "other" instance (the coin) and not the "self" instance (the main character).

b. In the "score" tab choose "set score". Set the score to something positive (10?) and choose relative so this value is added to the score.

### **IV. Have a treasure chest to complete the room**

- 1. Create a sprite and object for your treasure chest
- 2. Add an event to your main character: collision with chest. Give the event an action of showing the high score table and restarting the game.
- *3. Bonus: add a "you win" room, copying the same logic as your "you lose" room*
- *4. Bonus: add a room with new challenges instead of ending the game.*
- *5. Bonus: "activate" the treasure chest only when all of the coins are gone. Hint: use the action "check instance count" in "control"*

*Don't forget to save your work on your flash drive!*